## **ANEXO**

## **INSTRUCTIVO PARA EL REGISTRO DEL CUMPLIMIENTO DE LA CAPACITACIÓN O ACTUALIZACIÓN DOCENTE PARA EL CICLO 2020-2021**

- 1. Ingresar al apartado de Servicios en Línea de la página www.dgire.unam.mx y seleccionar en el menú **Directores Técnicos**. Para el ingreso a los servicios en línea deberán utilizar la clave y contraseña correspondientes.
- 2. Una vez dentro de la aplicación, se visualizará un listado. Seleccione el punto 5 (Actualización Docente). En esta sección se muestra el apartado de **Registrados**, donde aparecen los profesores adscritos a la ISI, algunos de ellos con cursos prerregistrados. En esta interfaz se deberá proceder al registro de cursos y/o actividades para los docentes que aún no cuentan con información.
- 3. Se desplegará una pantalla con los datos a llenar, siendo indispensable que se completen la totalidad de los campos señalados para que pueda efectuarse el registro de cada actividad.

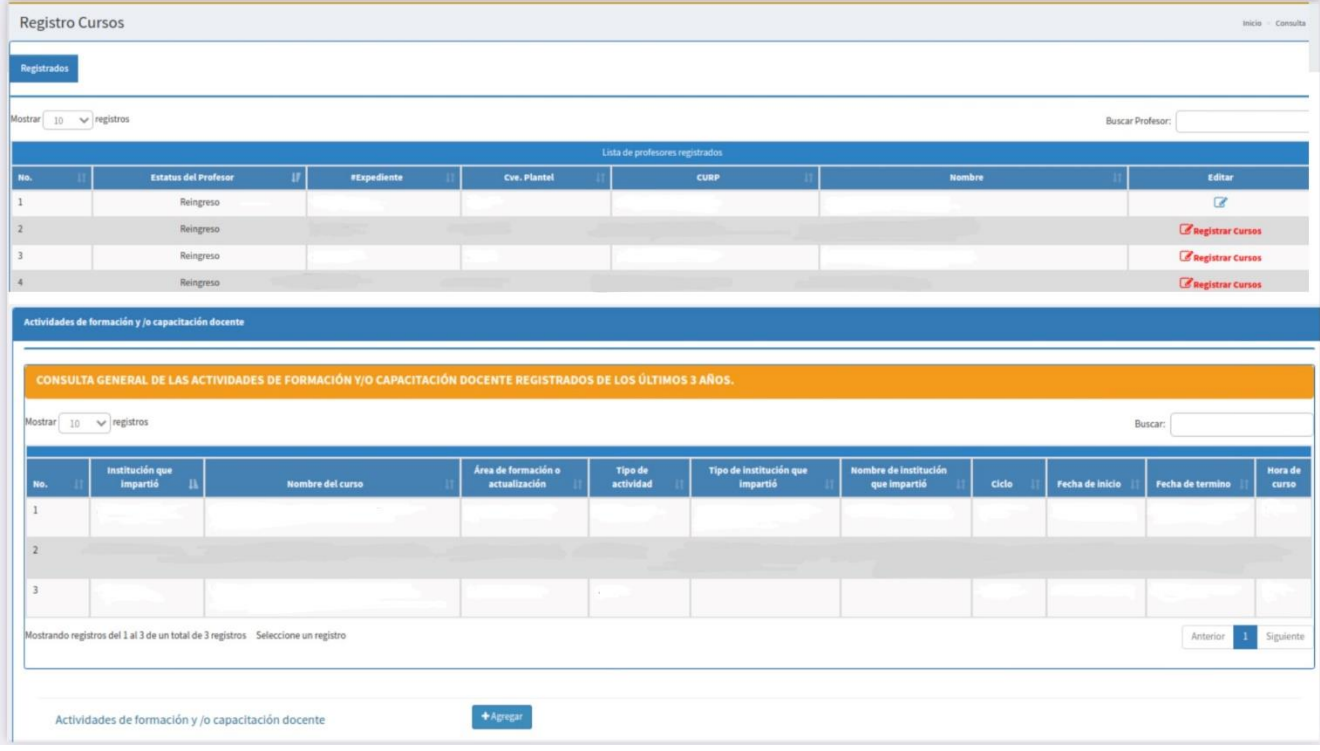

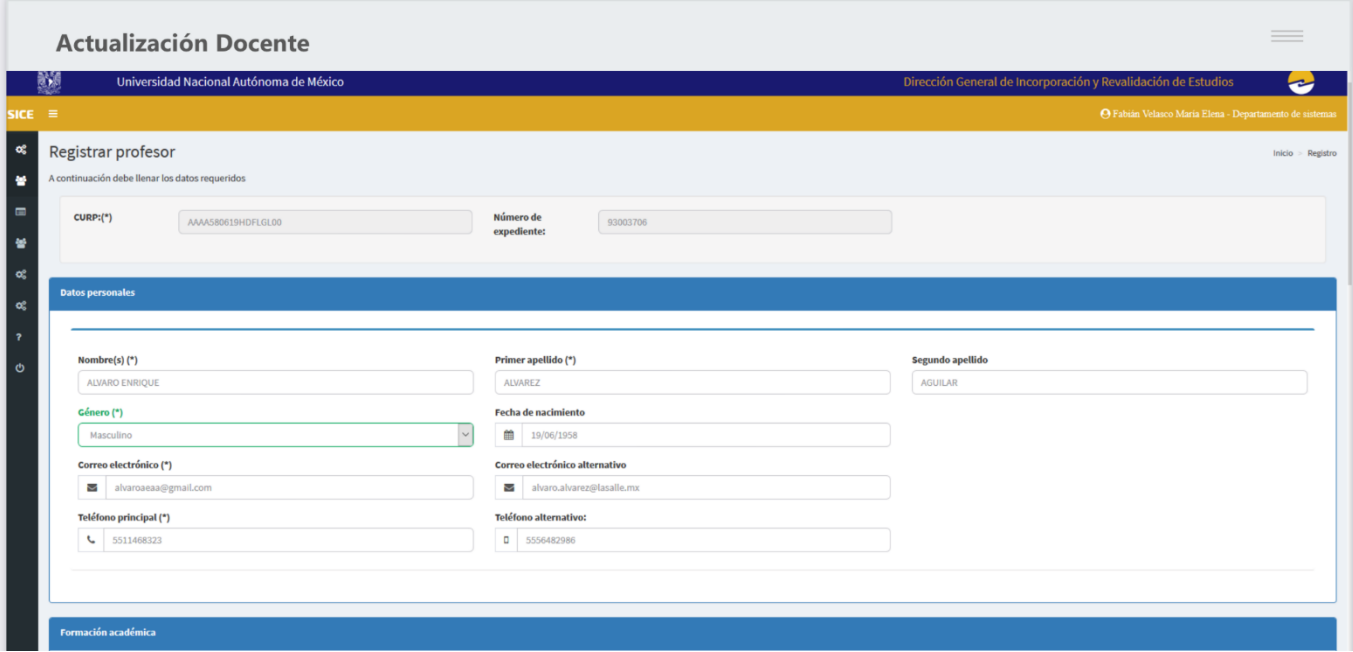

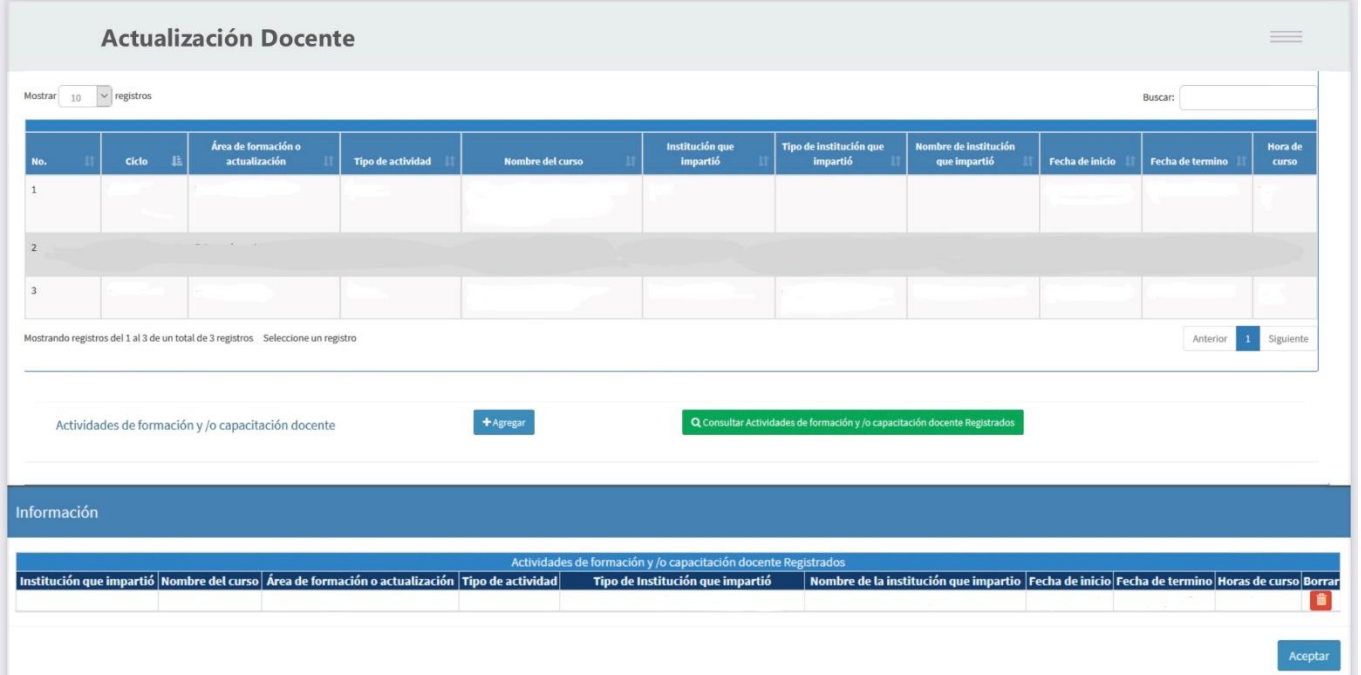

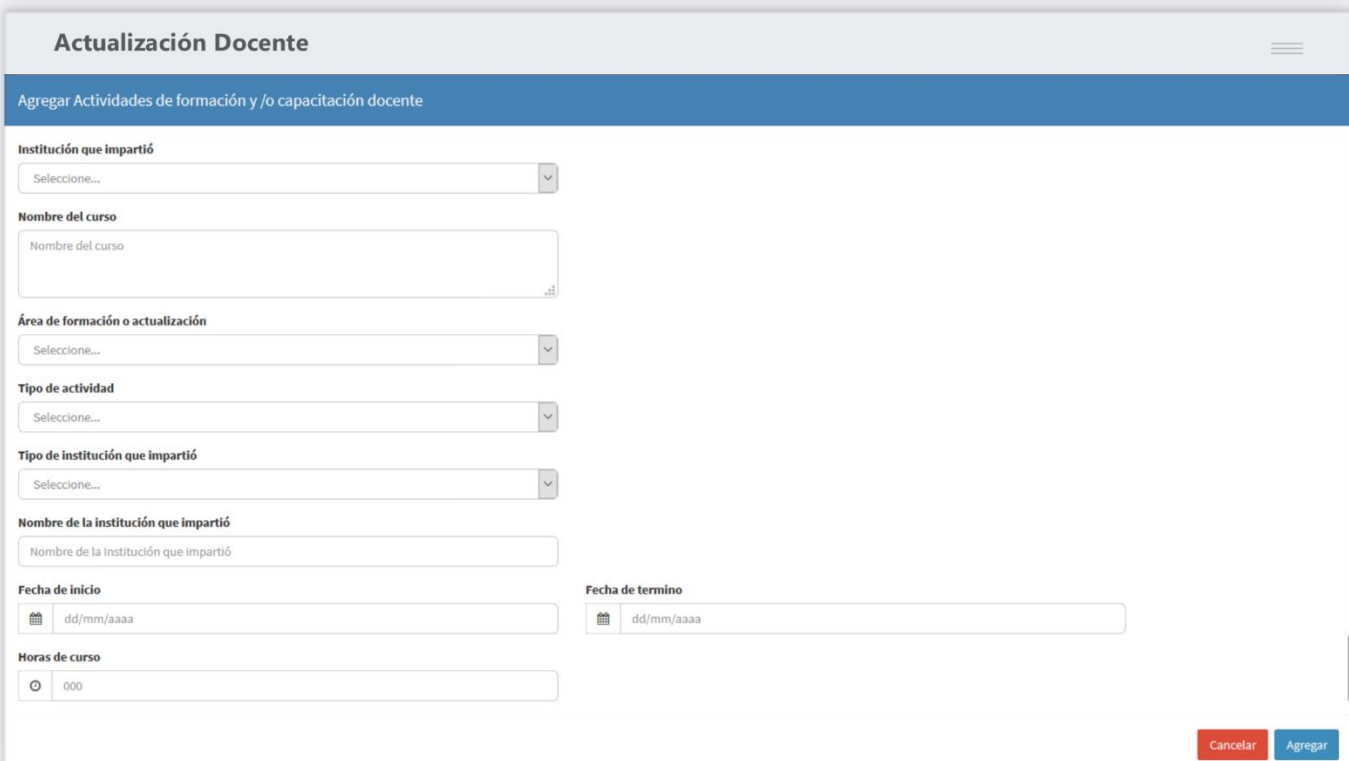

- 4. Se registrarán todas las actividades de capacitación y/o actualización realizadas por el profesor en el periodo establecido, que para el ciclo escolar 2020-2021 comprendió del **1 de agosto de 2020 al 31 de julio de 2021.** En el caso de los estudios de posgrado o diplomados que aún no hubieren sido concluidos por el profesor, habrá que hacer un cálculo aproximado de horas y señalar como fecha de inicio y conclusión, la que corresponda a los estudios cursados y se encuentre dentro del periodo indicado por la DGIRE para la acreditación de los mismos.
- 5. Una vez registrada toda la información de un profesor, se deberá dar click sobre el botón **Registrar Curso** y posteriormente, podrá elegirse otro docente.
- 6. La institución podrá ir realizando capturas parciales de información.
- 7. No se podrá hacer captura de capacitación y/o actualización docente de los profesores que no cuenten con la información completa capturada en sistema (datos personales y datos académicos). En caso de no tener esta información en sistema se tendrá que hacer la captura completa del profesor.
- 8. En caso de tener bajas de docentes y que aún aparezcan en sistema, enviar un oficio con dichos docentes a correo de controldocente@dgire.unam.mx